## **5.3. Socialización de experiencias**

**5.3.1. POVIX: Una interfaz gráfica de usuario (GUI) en MatLab para calcular el Polinomio de Villarreal** 

**Lenin Quiñones Huatangari,** Universidad Nacional Toribio Rodríguez de Mendoza de Amazonas, Perú 1 **Manuel Emilio Milla Pino,** Venenzuela

## *Resumen*

*El matemático peruano Federico Villarreal en 1879 propuso una fórmula para calcular la potencia n-ésima de un polinomio P(x), denominado Polinomio de Villarreal. El objetivo del presente trabajo fue crear una interfaz gráfica para usuario que nos permita calcular*  la potencia n-ésima entera de un polinomio, a partir de la fórmula propuesta por el *científico. Se elaboró una interfaz gráfica de usuario denominada (POVIX), para ello se utilizó la herramienta matemática MatLab v9.2 (R2017a) sobre el sistema operativo Windows 10. Con ayuda del Toolbox GUIDE (Graphical User Interface Development Environment) se diseñó la GUI que permitirá utilizar la fórmula propuesta. Finalmente, con MatLab Compiler™ v9.01, se obtuvo una aplicación autónoma. El resultado obtenido con la GUI es 100% la misma que se ha obtenido por otros métodos.* 

## **Introducción**

Toda la programación del GUI se realizó en una computadora con una distribución Windows a 64 bits. La interfaz gráfica de usuario se realizó con el comando "guide" de MatLab, el cual crea dos archivos: El primer archivo \*.fig ("fig file"), en donde pueden insertarse ejes, botones, deslizadores, texto de edición, menús, etc. Cada uno de los cuales tienen ciertas propiedades y realiza una función determinada. El segundo archivo, \*.m donde se encuentran todas las acciones de cada elemento de la GUI, además se puede acceder del archivo \*.fig al \*m, mediante ("Callback Function") de cada elemento. Usando el compilador MatLab Compiler<sup>™</sup> v9.01, se logró obtener una aplicación autónoma .exe capaz de ejecutarse en cualquier computadora con una distribución Windows que no tenga necesariamente el MatLab instalado.

POVIX consta de ocho archivos:

- Tres script: El primer script está compuesta por todas las acciones del GUI, que da la bienvenida al programa (Povix.m), el segundo script las acciones que se puedan realizar al abrir el manual de ayuda al usuario (manual.m) y el tercer script contiene la programación en lenguaje .m para calcular el polinomio de Villarreal.
- Tres GUIs: La primera GUI contiene la interfaz que da la bienvenida al programa y es lo primero que el usuario va a ver (Povix.fig) ver figura 1, la segunda GUI nos permitirá mostrar el manual de ayuda sobre el Polinomio de Villarreal, ver figura 2 y finalmente la tercera GUI nos permitirá ingresar los dos parámetros necesarios para calcular el problema, el P(x), la potencia.y finalmente en esta GUI se muestra la gráfica del polinomio y la expresión algebraica del mismo en la parte superior de la figura ver figura 3.
- El instalador del compilador empleado, necesario para computadoras que no tengan instalado MatLab.
- Un archivo Povix.exe el cual nos permite utilizar POVIX sin necesidad de haber instalado.

Al ejecutar POVIX, este nos va a mostrar una GUI de entrada, ver figura 1, donde se puede elegir cualquiera de los tres botones y cada uno de ellos se obtiene diferentes acciones. Si presionamos el botón Manual, obtendremos un resumido manual, como se puede observar en la figura 2.

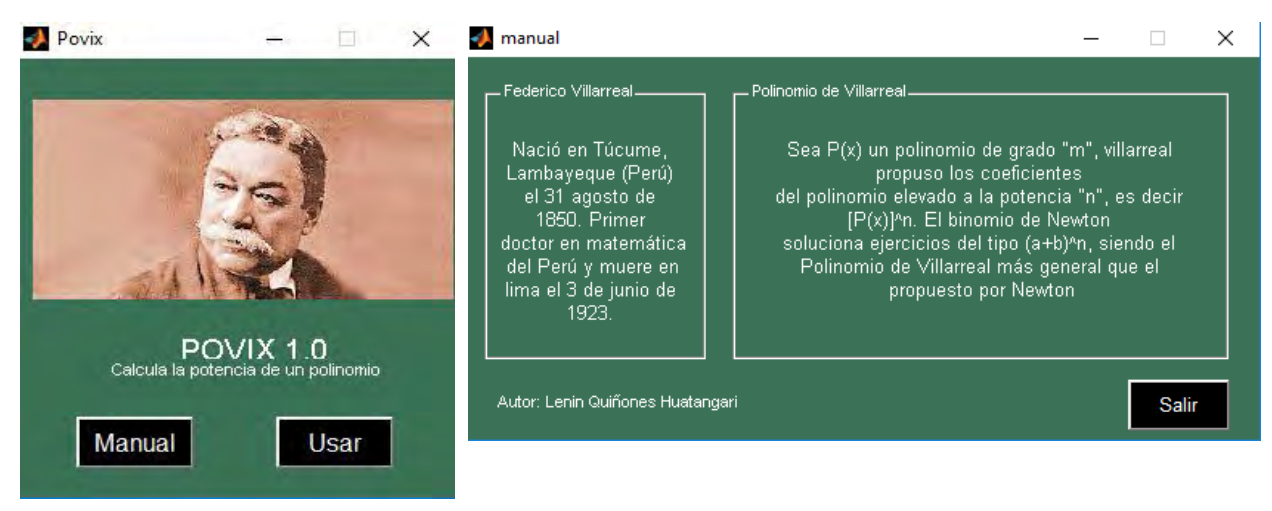

Figura 1. Pantalla de bienvenida a POVIX Figura 2. Pantalla del manual de POVIX

La figura 3 es el resultado elegir el botón usar, el cual permite al usuario seleccionar el polinomio y la potencia que desea procesar. Finalmente, el usuario podrá hacer click sobre el botón Calcular con el ícono negro y comenzar el cálculo.

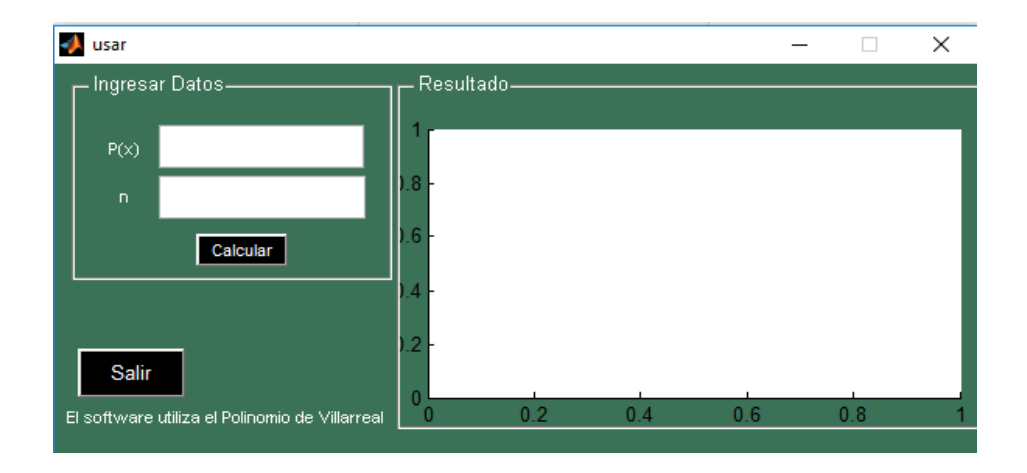

Figura 3. Pantalla de uso de POVIX

La figura 4 muestra una secuencia de los cálculos realizados para diversos polinomios a diferentes potencias. En dicha secuencia se puede identificar de forma sencilla la generación de diferentes polinomios a lo largo del medio de simulación. En la captura se puede ver las gráficas de dicho cálculo.

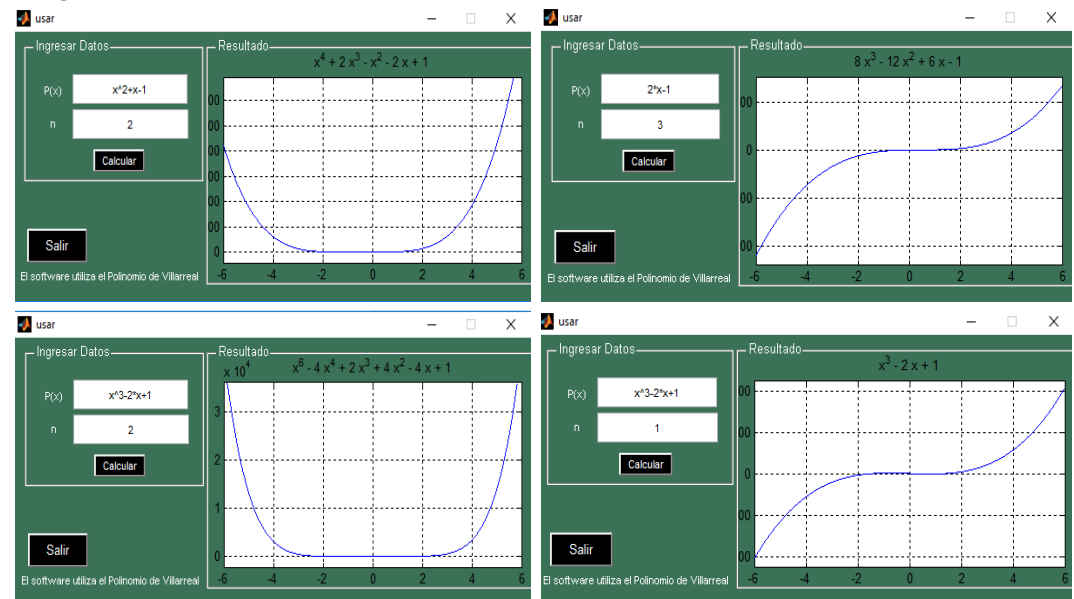

Figura 4. Resultados de calcular la potencia de un polinomio, usando POVIX

Este trabajo nos permitió calcular y graficar el polinomio que se obtiene del resultado de dicho problema utilizando la fórmula propuesta por Federico Villarreal en 1879, para el caso particular cuando n ∈N. La interfaz gráfica de usuario POVIX nos permite un control sencillo, solo con uso de ratón, lo cual elimina la necesidad de aprender el lenguaje .m y escribir comandos a fin de ejecutar dicha aplicación. Los resultados obtenidos en el software son 100% iguales con los calculados por el autor. Se obtuvo una aplicación portable que incluye su propio compilador, permitiendo que funcione en cualquier computadora con una distribución de Windows a 64 bit. Finalmente se puede concluir que POVIX es una herramienta de aprendizaje para comprender teórica y geométricamente la potenciación de un polinomio y específicamente el Polinomio de Villarreal.

## **Referencias**

Alberto Rodríguez. (1957, enero). Potencias de un Polinomio.

Armet, P. (1822). *Memoria que demuestra el moda de hallar el resultado de las potencias de los polinomios: leída en la Junta que celebra la Academia Nacional de Ciencias Naturales el 17 de Febrero de 1819*. Imp. Vda e Hijos de Antonio Brusi.

Carbajal Ordinola, D. (2016). *Polinomio de Villarreal*.

- Depcik, C., & Assanis, D. N. (2005). Graphical user interfaces in an engineering educational environment. *Computer Applications in Engineering Education*, *13*(1), 48–59.
- Egert, U., Knott, T., Schwarz, C., Nawrot, M., Brandt, A., Rotter, S., & Diesmann, M. (2002). MEA-Tools: an open source toolbox for the analysis of multi-electrode data with MATLAB. *Journal of neuroscience methods*, *117*(1), 33–42.
- Elorduy, G. (2017, septiembre 28). Potencia de un polinomio (Fórmula de Leibnitz). Recuperado 22 de octubre de 2017, a partir de https://eluniversomatematicoblog.wordpress.com/2017/09/28/potencia-de-unpolinomio-formula-de-leibnitz/
- Fedák, V., Balogh, T., & Záskalickỳ, P. (2012). Dynamic simulation of electrical machines and drive systems using matlab gui. En *MATLAB-A Fundamental Tool for Scientific Computing and Engineering Applications-Volume 1*. InTech.
- Giuma, B., Vijayajothi, P., Kahar, O., Rafiq, M., Kadir, A., & Kanesan, M. (2009). Graphical user interface (GUI) in MatLab for solving the pulsatile flow in blood vessel. *CFD Letters*, *1*(1), 50–58.
- Gözel, T., Eminoglu, U., & Hocaoglu, M. H. (2008). A tool for voltage stability and optimization (VS&OP) in radial distribution systems using matlab graphical user interface (GUI). *Simulation Modelling Practice and Theory*, *16*(5), 505–518.
- GUI de MATLAB. (s. f.). Recuperado 23 de octubre de 2017, a partir de https://es.mathworks.com/discovery/matlab-gui.html
- Hunt, B. R., Lipsman, R. L., & Rosenberg, J. M. (2014). *A guide to MATLAB: for beginners and experienced users*. Cambridge University Press.
- Lent, C. S. (2013). *Learning to program with MATLAB: Building GUI tools*. John Wiley & Sons.
- López, R. V. (2014). Federico Villareal y Villareal. *Pro Mathematica*, *14*(27-28), 135-154. Recuperado a partir de http://revistas.pucp.edu.pe/index.php/promathematica/article/view/8163
- M. Montanuy Fillat et al (último). (1990). La Matemática en la Real Academia de Ciencias y Artes de Barcelona: Las memorias durante el periodo 1770-1890. *Universidad de Barcelona*, *13*, 107-130.
- noticias.universia.edu.pe. (s. f.). 6 personajes destacados de la ciencia y tecnología del Perú. Recuperado 21 de octubre de 2017, a partir de http://noticias.universia.edu.pe/cultura/noticia/2015/04/01/1122648/6-personajesdestacados-ciencia-tecnologia-peru.html
- Purcell, E. J., Rigdon, S. E., & Varberg, D. E. (2007). *Cálculo*. Pearson Educación.
- Segovia, J. L. (2013). Federico Villarreal Villarreal Un hombre de ciencia. *Cátedra Villarreal*, *1*(1). https://doi.org/10.24039/cv20131112

Volver al índice de autores